# DMD

 $\blacksquare \cdot \square \cdot \cdots \square \cdot \square \cdot \blacksquare \odot \cdot$ 

**Contained Sections** 

 $\begin{array}{l} \frac{\Lambda}{\omega_{\infty}}\\ \frac{\Lambda}{\omega_{\infty}}\\ \frac{\Lambda}{\lambda_{\infty}}\\ \frac{\Lambda}{\lambda_{\infty}}\\ \frac{\Lambda}{\omega_{\infty}}\\ \frac{\Lambda}{\omega_{\infty}}\\ \frac{\Lambda}{\omega_{\infty}}\\ \frac{\Lambda}{\omega_{\infty}}\\ \frac{\Lambda}{\omega_{\infty}}\\ \frac{\Lambda}{\omega_{\infty}}\\ \frac{\Lambda}{\omega_{\infty}}\\ \frac{\Lambda}{\omega_{\infty}}\\ \frac{\Lambda}{\omega_{\infty}}\\ \frac{\Lambda}{\omega_{\infty}}\\ \frac{\Lambda}{\omega_{\infty}}\\ \frac{\Lambda}{\omega_{\infty}}\\ \frac{\Lambda}{$ 

**Contractor** 

Orie Otts CAM Addition Manufacturing

ManufhatsManhalo SwintersSteet of 120411

 $PBA$ 

**TEMARIO DEL CURSO**

DIPLOMADO CSWP

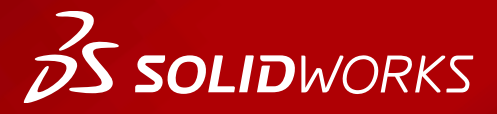

**WWW.dmd.mx Society dm** Ventas: 800 890 9038 Soporte técnico: 800 363 4357

黒

**KetSitz**  $48141 - 2$ 

bashkv1 **Startisk text and**  $-1 - 10$ **PR** Montaj Bigidi

 $\geq$ 

 $\frac{49}{100}$ 

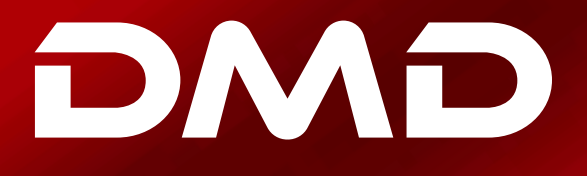

### **Temario Diplomado CSWP**

### **Duración: 6 días**

Descripción: El objetivo de este curso es enseñarle a utilizar el software de automatización de diseño mecánico SOLIDWORKS para construir modelos paramédicos de piezas y ensambles, así como el método para realizar dibujos simples de esas piezas y ensambles.

### **DIA 1**

### **Introducción**

### Lección 1: Aspectos básicos de SOLIDWORKS y la interfáz de usuario

- ¿Qué es el software de SOLIDWORKS?
- Intensión del diseño
- Referencias de archivo
- Apertura de archivos
- La interfáz de usuario de SOLIDWORKS
- Uso del Administrador de comandos

### Lección 2: Introducción al sincronizado

- Cronizado en 2D
- Etapas del proceso
- Cómo guardar archivos
- ¿Qué es lo que vamos a cronizar?
- Cronizado
- Entidades de croquis
- Cronizado básico
- Reglas que rigen los croquis
- Cotas
- Extruir
- Directrices sobre cronizado

### Lección 3: Modelado de piezas

- Modelado básico
- Terminología
- Elección del mejor perfil

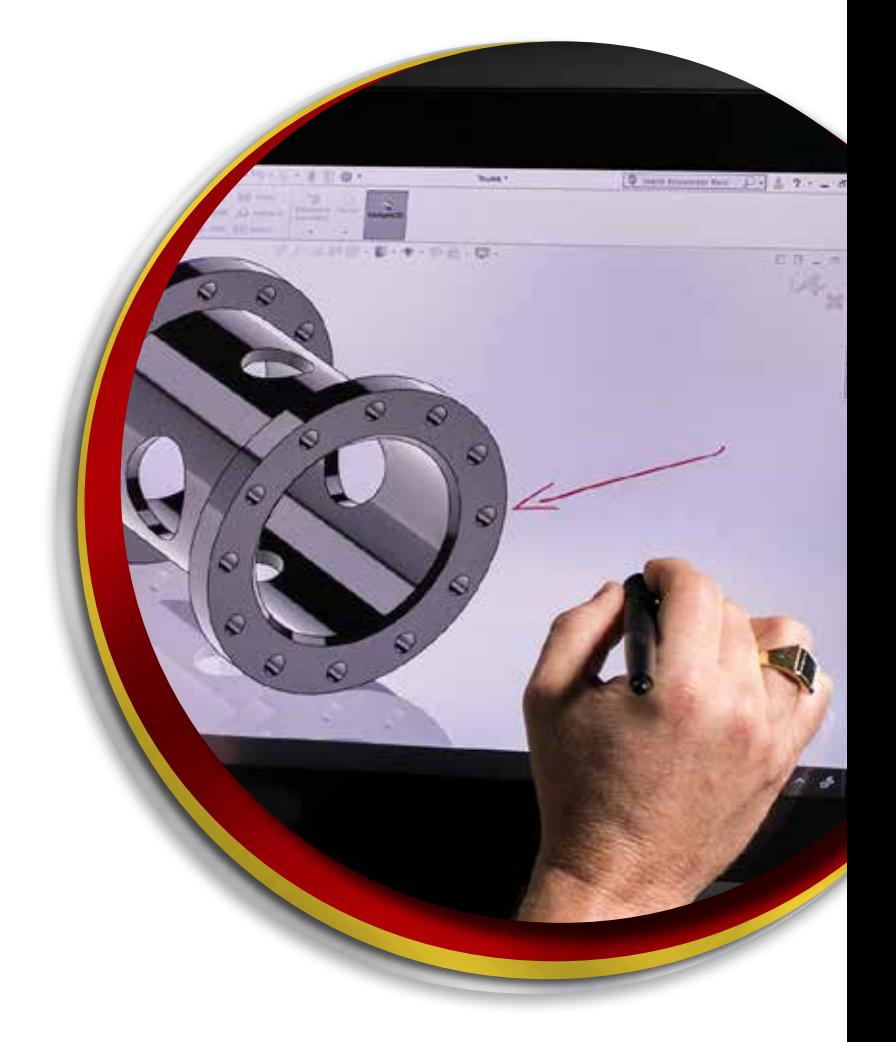

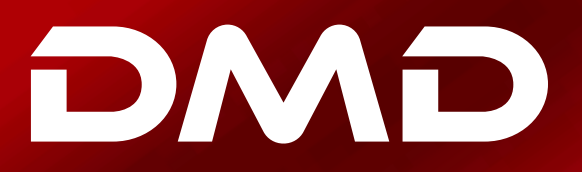

- Elección del plano de croquis
- Detalles de la pieza
- Operación saliente
- Cronizado en una cara plana
- Operación cortar
- Selector de visitas
- Uso del asistente para taladro
- Redondeo
- Herramientras de edición
- Conceptos de documentación
- Vistas de dibujo
- Centros de círculos
- Acotación
- Cambio de los parámetros

### Lección 4: Simetría y ángulo de salida

- Caso práctico:Ratchet (Triquete)
- Intención del diseño
- Operación Saliente con ángulo de salida
- Simetría en el croquis
- Crinizado dentro del modelo
- Opciones de visualización
- Utilización de las aristas del modelo en un croquis recortada
- Operaciones Copiar y pegar

### Lección 5: Matrices

- ¿Por qué emplear matrices?
- Matriz lineal
- Matrices circulares
- Geomtría de referencia
- Simetrías de matriz
- Utilización de la opción sólo matriz de operación a repetir
- Hasta la referencia
- Matrices conducidas por croquis

### Lección 6: Operaciones de revolución

- Caso práctico: Diámetro
- Intensión del diseño
- Operaciones de revolución
- Construcción de reborde
- Construcción del radio
- Editar material
- Propiedades de masa
- Propiedades de archivo

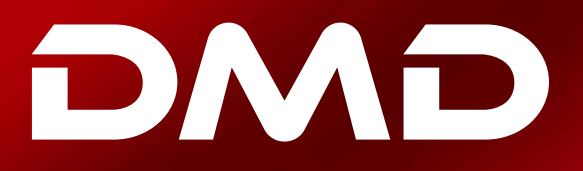

- SOLIDWORKS SimulationXpress
- Uso de SOLIDWORKS SimulationXpress
- La interfás de SimulationXpress

### Lección 7: Vaciado y nervios

- Vaciado y nervios
- Análisis y adición de ángulos de salida
- Otras operaciones de ángulo de salida
- Vaciado
- Nervios
- Redondeos completos
- Operaciones lámina

### Lección 8: Edición reparaciones

- Edición de piezas
- Cuestiones sobre edición

### Lección 9: Edición cambios del diseño

- Edición de piezas
- Cambios en el diseño
- Información proveniente de un modelo
- Herramientas de recontrucción
- Reemplazar la entidad de croquis
- Contornos de croquis

### Lección 10: Configuraiones

- Configuraciones
- Utilización de configuraciones
- Otros métodos para crear configuraciones
- Cambio de nombre de las operaciones y las cotas
- Establecimiento de reglas de diseño con variables globales y ecuaciones

### Lección 11: Utilización de dibujos

- Otros aspectos acercade cómo realizar dibujos
- Vistas de sección
- Vistas de modelo
- Vista rota
- Vistas de detalle
- Hojas de dibujo y formas de hoja
- Vistas proyectades
- Anotaciones

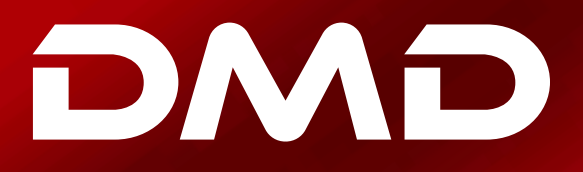

### Lección 12: Modelado de ensamble ascendente

- Caso práctico: Junta universal
- Ensambre ascendente
- Creación de un nuevo ensamblaje
- Posición del primer componente
- Gestos de diseño y símbolos del Feature Manager
- Adición de componentes
- Cmponentes de relaciones de posición
- Uso de onfiguraciones de piezas en ensambles
- Subensambles
- SamartMates
- Inserción de Subensambles
- Empaquetar dependencias

### Lección 13: Utilización de ensamblajes

- Utilización de ensamblajes
- Análisis de ensamblajes
- Comprobación de las distancias
- Cambio de los valores de las cotas
- Ensambles explosionados
- Croquis con líneas de explosión
- Listas de materiales
- Dibujos de ensambles

### **SOLIDWORKS DIBUJOS**

Descripción: El objetivo de este curso es enseñarle a utilizar el software de automatización de diseño mecánico SOLIDWORKS para contruir modelos paramédicos de piezas y ensambles, así como el método para realizar dibujos simples de esas piesas y ensambles.

**Ventas** 800-890-9038 **dmd.com.mx Soporte** 800-363-4357

### Lección 1: Hojas y vistas de dibujo

- Hojas y vistas
- Hojas y formatos
- Terminología
- Vistas de dibujo
- Croquizado en vistas de dibujo
- Configuraciones de vista
- Centros de círculos y líneas constructivas
- Aristas de modelado en la vista

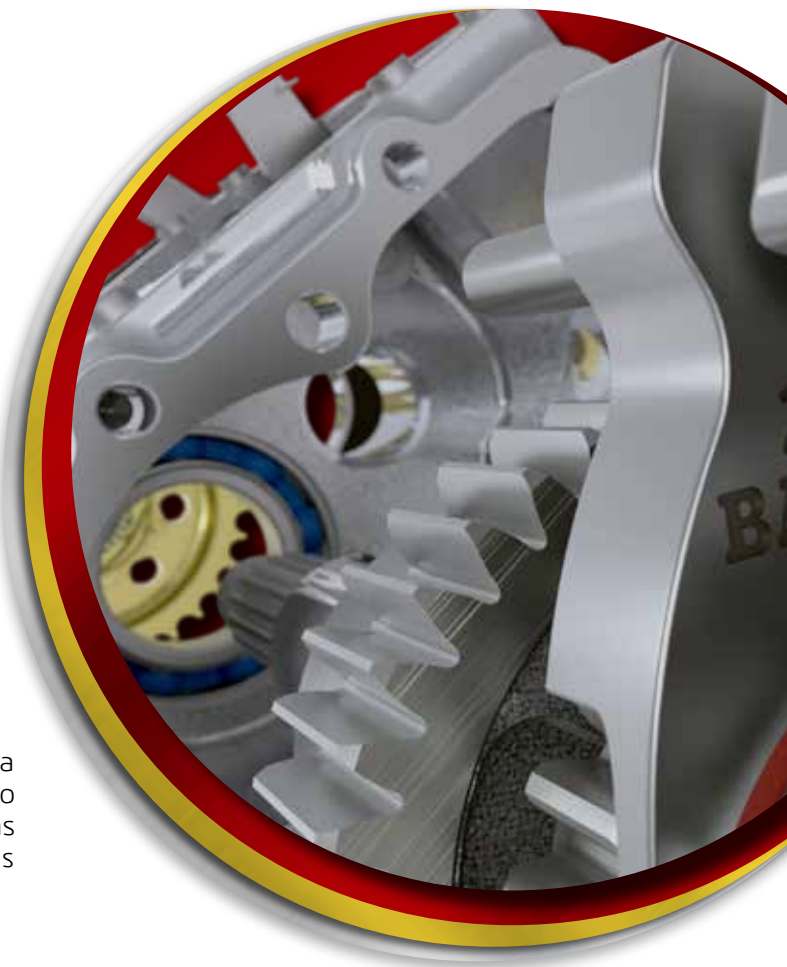

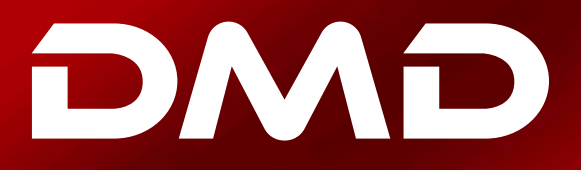

### Lección 2: Cotas

- Cotas
- Manipulación de cotas
- Propiedades de cota

### Lección 3: Plantillas y formatos de hojas

- Plantillas y formatos de hojas
- Plantillas de dibujo
- Propiedades en la plantilla
- Propiedades definidas por el usuario
- Personalización de un formato de hoja
- Definición de un bloque de título
- Actualización de formatos de hoja

Descripción: El objetivo de este curso es enseñarle como crear play ingeniería de piezas utilizando el software de automatización do SOLIDWORKS.

**BS SOLID**WORKS

#### Lección 1: Modelado de diseño desendente para embalajes

- Modelado de ensambles descendente
- Etapas del proceso
- Realización de cambios en las cotas
- Caso práctico: Edición y creación en contexto
- Adicción de operaciones en contexto
- Inserción de una pieza nueva en un ensamblaje
- Creación de operaciones en contexto
- Propagación de cambios
- Cómo guardar piezas virtuales como externas
- Referencias externas
- Rotura y bloqueo de referencias externas
- Intención de diseño de Machine\_Vise (Tornillo de Banco)
- Eliminación de referencias externas

### Lección 2: Operaciones de ensamblaje, Smart Fasteners y componentes inteligentes

- Operaciones de ensamblaje, Smart Fasteners y componetes inteligentes
- Operaciones de ensamblaje y Smart Fasteners
- Operaciones de ensamblaje
- Caso práctico: Operaciones de ensamblaje Smart Fasteners
- Componetes inteligentes
- Caso práctico: Componente inteligente

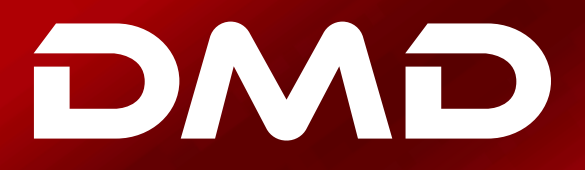

### Lección 3: Ensamblajes grandes

- Edicion de ensamblajes
- Temas clave
- Actividades de edición
- Caso práctico: Edición de ensamblajes
- Sustitución y modificación de componentes
- Solución de problemas de un ensamblajes
- Sustitución de componentes con Guaradar como
- Volver a cargar componentes
- Matrices de componentes

#### Lección 4: Ensambles grandes

- Ensamblajes Grandes
- Temas clave
- Componentes aligerados
- Mod de ensamblaje grande
- Caso práctico: opciones de ensamblajes grandes
- Utilización de Speed Pack
- $\cdot$  Utilización de configuraciones con ensamblajes grande
- Revisión de diseños grandes
- Sugerencias para ensamblajes más rápidos
- Consideraciones sobre los dibujos

Descripción: El objetivo de este curso es enseñarle como consu formas complejas utilizando el software de automatización de dis

### Lección 1: Técnicas de diseño multicuerpo

- Gestión del rendimiento
- Oculltar/mostrar elementos del árbol
- Técnicas de diseño multicuerpo
- Caso práctico: Diseño multicuerpo
- Selección de contorno
- Carpeta Solid Bodies
- Operaciones locales
- Alcance de operación
- Matriz de sólidos
- Caso práctico: tipo de combinación común
- Intersección de sólidos
- Operación Indentación
- Eliminació de sólidos

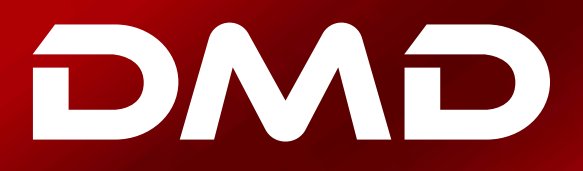

### Lección 2: Introducción al barrido

- Introducción al barrido
- Barrido
- Caso práctico:Puerta de tableros replanados de imitación
- Barrido con curvas guía
- Caso práctico: Sólido de la botella
- Relación de perforar
- Barrido con curvas con curvas de guía
- Vaciado de varios espesores
- SelectionManager
- Caso práctico: Soporte de sujeción

### Lección 3: Croquizado en 3D y operaciones de curva

- Operaciones de curva
- Caso práctico: Modelado de un resorte
- Barrido a lo largo de un trayecto 3D
- Croquizado en 3D
- Curva de hélice
- Creación de una curva 3D a partir de cistas ortogonales
- Combinación de curvas
- Suavizado de transiciones

#### Lección 4: Introducción a las operaciones de recubrimiento y límites

- Comparación de operaciones complejas
- Funcionamiento de los recubriminetos y los límites
- Caso práctico: Operación de recubrimiento frente a operaciones de limite
- Operación de recubrimiento
- Operación de limite